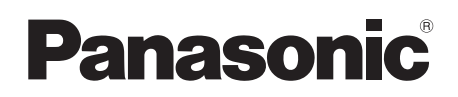

# **Manuel d'utilisation**

**Filtre de rechange Utilisation commerciale**

**N° De Modèle** ET-RFV200

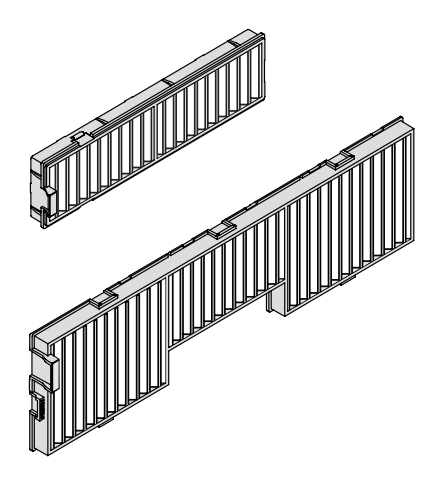

Nous vous remercions d'avoir choisi ce produit Panasonic.

- Avant toute utilisation de cet appareil, veuillez lire les instructions attentivement et conservez ce mode d'emploi pour toute utilisation ultérieure.
- ■ Veuillez conserver ce manuel d'utilisation pour toute référence ultérieure.

## **Avis important concernant la sécurité !**

## **Remarques sur le remplacement de la filtre**

- Mettez l'appareil hors tension avant de remplacer les filtres à air.
- Lors de l'installation des filtres à air, assurez-vous que le projecteur est stable et qu'il fonctionne dans un environnement sûr, même en cas de chute d'un filtre à air.
- Évitez de faire fonctionner le projecteur sans les filtres. La poussière pourrait s'accumuler sur les éléments optiques et dégrader la qualité de l'image.
- Ne placez rien dans les ouvertures d'air. Cela pourrait causer des anomalies de fonctionnement du projecteur.
- $\bullet$  Ne lavez pas le filtre avec de l'eau ou tout autre liquide. Cela l'endommagerait.

## **Remplacement de pièces !**

Les filtres à air se trouvent sur le côté et au dos du projecteur.

## J **Remplacement du filtre à air (latéral)**

## **1) Retirez le couvercle du filtre à air.**

z Ouvrir le couvercle du filtre à air dans la direction de la flèche de la figure et retirer le filtre.

### **2) Retirez le filtre à air.**

- i) Tenir le bouton du filtre à air et le sortir dans la direction de la flèche, le haut du filtre à air se dégage.
- ii) Sortir le filtre à air vers le haut.
- Une fois le filtre à air déposé, retirer les corps étrangers importants, nettoyer le compartiment du filtre à air et l'orifice d'entrée d'air du projecteur si nécessaire.

## **3) Insérez le nouveaux filtre à air.**

- z Tenir le filtre à air avec le bouton à l'extérieur du projecteur, effectuer l'étape 2) dans l'ordre inverse.
- Ne pas appuyer sur la partie filtrante pour la poussée finale dans le projecteur.

### **4) Installez le couvercle du filtre à air.**

• Vérifier que le couvercle du filtre à air est bien fermé.

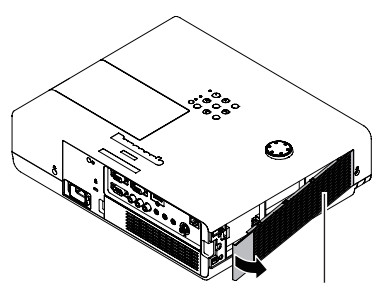

Couvercle du filtre de poussière (latéral)

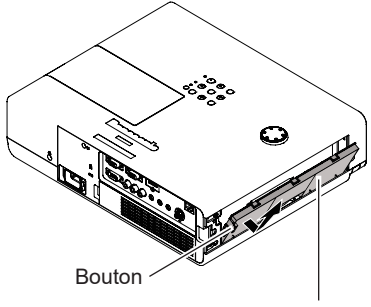

Filtre à air (latéral)

## **Remplacement du filtre à air (arrière)**

#### **1) Retirez le couvercle du filtre à air.**

z Ouvrir le couvercle du filtre à air dans la direction de la flèche de la figure et retirer le filtre.

#### **2) Retirez le filtre à air.**

- z Tenir le bouton du filtre à air et le sortir dans la direction de la flèche, le haut du filtre à air se dégage.
- Une fois le filtre à air déposé, retirer les corps étrangers importants, nettoyer le compartiment du filtre à air et l'orifice d'entrée d'air du projecteur si nécessaire.

#### **3) Insérez le nouveaux filtre à air.**

- Une fois le filtre à air déposé, retirer les corps étrangers importants, nettoyer le compartiment du filtre à air et l'orifice d'entrée d'air du projecteur si nécessaire.
- Ne pas appuyer sur la partie filtrante pour la poussée finale dans le projecteur.

#### **4) Installez le couvercle du filtre à air.**

• Vérifier que le couvercle du filtre à air est bien fermé.

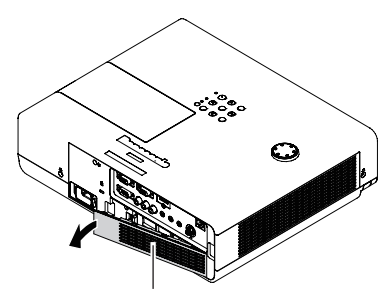

Couvercle du filtre de poussière (arrière)

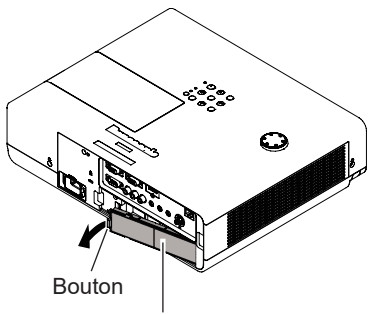

Filtre à air (arrière)

## **NEI Réinitialisation du compteur de filtre**

N'oubliez pas de réinitialiser le compteur du filtre après l'avoir remplacé. Après avoir remplacé le filtre à air, réinitialiser le compteur du filtre. Sinon, le projecteur peut s'éteindre par sécurité.

- **1) Allumer le projecteur, appuyer sur la touche <MENU> pour afficher le menu principal.**
- **2) Appuyer sur ▲▼ pour choisir [Réglages] puis appuyer sur ►ou sur la touche <ENTER> pour accéder à l'élément du sous-menu.**
- **3) Appuyer sur ▲▼ pour choisir [Compteur du filtre] puis appuyer sur ►ou sur la touche <ENTER> pour accéder à l'élément suivant.**
- **4) Appuyer sur ▲▼ pour choisir [Réinitial. compteur filtre] puis appuyer sur la touche <ENTER>.** 
	- [Réinitialiser le compteur du filtre ?] apparaît. Sélectionner [Oui] pour continuer. Une autre boîte de dialogue de confirmation apparaît. Sélectionner [Oui] pour réinitialiser le [Compteur du filtre].

## **Mise au rebut**

Lors de la mise au rebut de ce produit, contacter vos autorités locales ou votre revendeur pour connaître la méthode adéquate de mise au rebut.

# Panasonic Connect Co., Ltd.

Web Site : https://panasonic.net/cns/projector/ © Panasonic Connect Co., Ltd. 2022

TI0512JZ2062 -PT Imprimé en Chine